## **Days on Market Report**

1. Click **View Report** for the Days on Market report under 'Market Activity Reports' on the reports page.

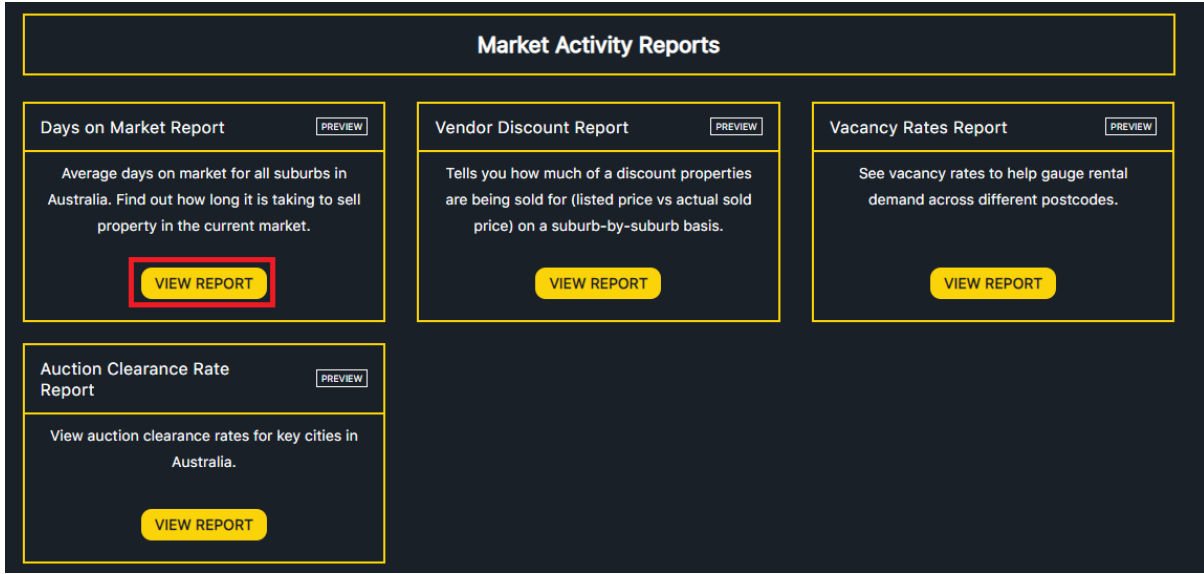

2. Input the name of suburbs you wish to see days on market for (you can input up to 6 suburbs). Select year, and specify if you wish to view days on market for houses or units. Click SUBMIT.

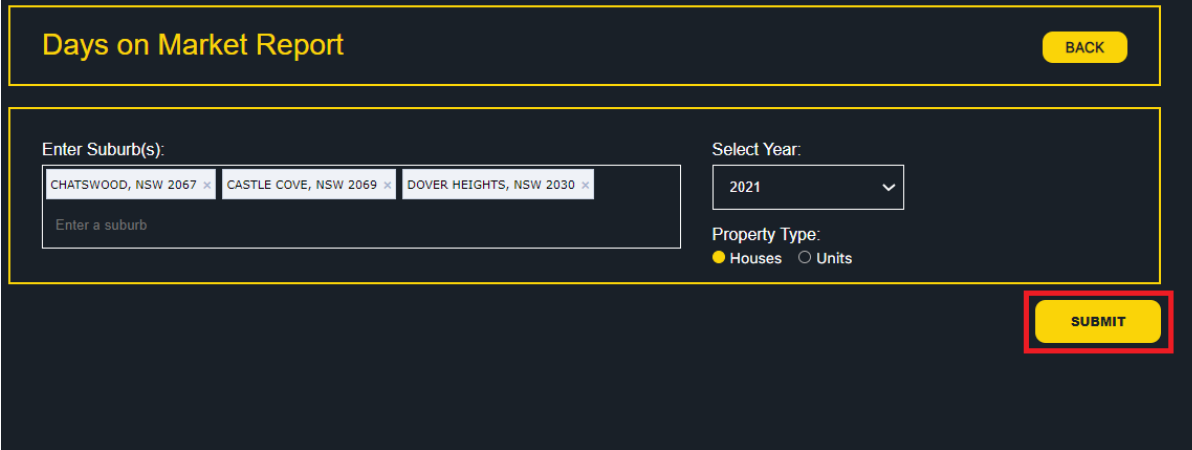

3. The Days on Market report will be displayed for the selected suburbs in both a visual and tabular format.

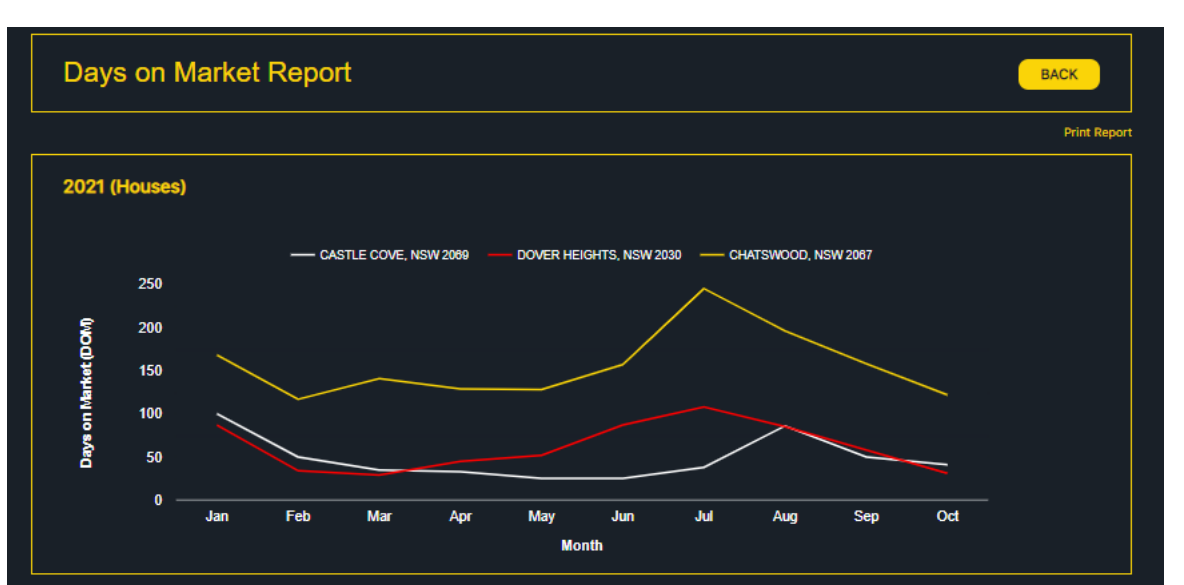

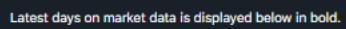

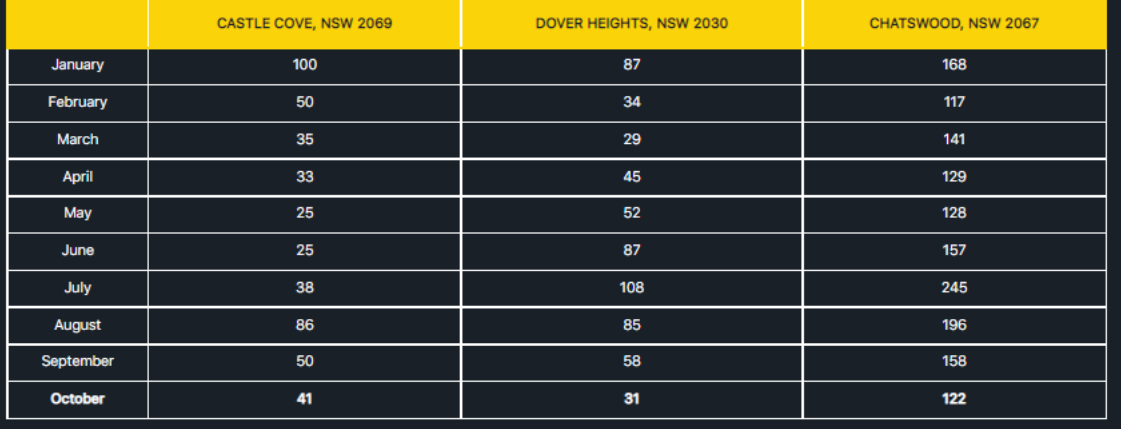